# THE KINDLE FORMATTING **BOOK TEMPLATE FOR** FICTION EBOOKS(TITLE)

### **SUPER EASY FORMATTING TEMPLATE FOR KINDLE** *BROUGHT TO YOU BY EBOOK PUBLISHING SCHOOL 2.0 (SUBTITLE)*

*TOM CORSON-KNOWLES (AUTHOR NAME)*

#### **Copyright © 2012, 2013, 2014, 2015 by Tom Corson-Knowles. All Right Reserved.**

No part of this publication may be reproduced, distributed, or transmitted in any form or by any means, including photocopying, recording, or other electronic or mechanical methods, or by any information storage and retrieval system without the prior written permission of the publisher, except in the case of very brief quotations embodied in critical reviews and certain other noncommercial uses permitted by copyright law.

This book was published thanks to free support and training from: EbookPublishingSchool.com

(I'd appreciate it if you kept this link and attribution in your book when you publish it. Thanks!)

#### TABLE OF CONTENTS

See Video 1 at **EbookPublishingSchool.com** for tutorial on how to insert a clickable Table of Contents.

**Note:** For fiction books, it's acceptable to put the TOC at the end of the book, but it's generally not a good idea to do so for a nonfiction book because some nonfiction readers will want to browse vour Table of Contents using the "Look Inside" feature on Amazon's website, and they won't be able to do that if you put the TOC at the end of the book.

Chapter 1. Make This Chapter Awesome Chapter 2. Make This Chapter Awesome Chapter 3. Make This Chapter Awesome Chapter 4. Make This Chapter Awesome Chapter 5. Make This Chapter Awesome Chapter 6. Make This Chapter Awesome Chapter 7. Make This Chapter Awesome Chapter 8. Make This Chapter Awesome Chapter 9. Make This Chapter Awesome Chapter 10. Make This Chapter Awesome Chapter 11. Make This Chapter Awesome Chapter 12. Make This Chapter Awesome About The Author

Other Books By Tom Corson-Knowles

# CHAPTER 1. MAKE THIS CHAPTER AWESOME (HEADING 1 STYLE)

Chapter Text (Normal style)

Notice how this text style is set to indent the first line of every paragraph by 0.38 inches and there is no extra space between paragraphs. That's how you want the text in your novel to look!

### SUBHEADING 1 (HEADING 2 STYLE)

Chapter Text

*SUB SUBHEADING (HEADING 3 STYLE)*

Chapter Text

#### SUBHEADING<sub>2</sub>

Chapter Text

*SUB SUBHEADING*

## CHAPTER 2. MAKE THIS CHAPTER AWESOME

Chapter Text

#### SUBHEADING 1

Chapter Text

*SUB SUBHEADING*

Chapter Text

#### SUBHEADING 2

Chapter Text

*SUB SUBHEADING*

# CHAPTER 3. MAKE THIS CHAPTER AWESOME

Chapter Text

#### SUBHEADING 1

Chapter Text

*SUB SUBHEADING*

Chapter Text

#### SUBHEADING 2

Chapter Text

*SUB SUBHEADING*

# CHAPTER 4. MAKE THIS CHAPTER AWESOME

Chapter Text

#### SUBHEADING 1

Chapter Text

*SUB SUBHEADING*

Chapter Text

#### SUBHEADING 2

Chapter Text

*SUB SUBHEADING*

# CHAPTER 5. MAKE THIS CHAPTER AWESOME

Chapter Text

#### SUBHEADING 1

Chapter Text

*SUB SUBHEADING*

Chapter Text

#### SUBHEADING 2

Chapter Text

*SUB SUBHEADING*

# CHAPTER 6. MAKE THIS CHAPTER AWESOME

Chapter Text

#### SUBHEADING 1

Chapter Text

*SUB SUBHEADING*

Chapter Text

#### SUBHEADING 2

Chapter Text

*SUB SUBHEADING*

# CHAPTER 7. MAKE THIS CHAPTER AWESOME

Chapter Text

#### SUBHEADING 1

Chapter Text

*SUB SUBHEADING*

Chapter Text

#### SUBHEADING 2

Chapter Text

*SUB SUBHEADING*

# CHAPTER 8. MAKE THIS CHAPTER AWESOME

Chapter Text

#### SUBHEADING 1

Chapter Text

*SUB SUBHEADING*

Chapter Text

#### SUBHEADING 2

Chapter Text

*SUB SUBHEADING*

# CHAPTER 9. MAKE THIS CHAPTER AWESOME

Chapter Text

#### SUBHEADING 1

Chapter Text

*SUB SUBHEADING*

Chapter Text

#### SUBHEADING 2

Chapter Text

*SUB SUBHEADING*

# CHAPTER 10. MAKE THIS CHAPTER AWESOME

Chapter Text

#### SUBHEADING 1

Chapter Text

*SUB SUBHEADING*

Chapter Text

#### SUBHEADING 2

Chapter Text

*SUB SUBHEADING*

# CHAPTER 11. MAKE THIS CHAPTER AWESOME

Chapter Text

#### SUBHEADING 1

Chapter Text

*SUB SUBHEADING*

Chapter Text

#### SUBHEADING 2

Chapter Text

*SUB SUBHEADING*

# CHAPTER 12. MAKE THIS CHAPTER AWESOME

Chapter Text

#### SUBHEADING 1

Chapter Text

*SUB SUBHEADING*

Chapter Text

#### SUBHEADING 2

Chapter Text

*SUB SUBHEADING*

### **ABOUT THE AUTHOR**

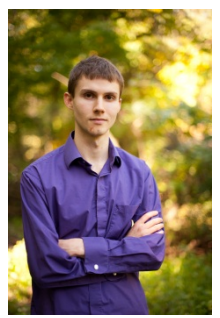

Note: To insert your author picture, simply delete mine above and then click "Insert" and "Picture from file" and then select your photo from your hard drive.

**TOM CORSON-KNOWLES** is the #1 Amazon best-selling author of *The Kindle Publishing Bible* and *Schedule Your Success*, among others. He lives in Kapaa, Hawaii with his fiancé. Tom loves educating and inspiring other authors and entrepreneurs to succeed and live the life of their dreams. Learn more about Tom at amazon.com/author/business

Learn more about Tom's Publishing Company at www.TCKPublishing.com

Make sure to watch the free training videos for authors at www.EbookPublishingSchool.com

### OTHER BOOKS BY TOM CORSON-KNOWLES

Destroy Your Distractions: How to Make Work Awesome, Get Things Done, and Skyrocket Your Productivity

**Email Marketing Mastery** 

Secrets of the Six-Figure Author

Systemize, Automate, Delegate: How to Grow a Business While Traveling, on Vacation and Taking Time Off

The Kindle Publishing Bible

The Kindle Writing Bible

The Kindle Formatting Bible

The Amazon Analytics Bible

How To Make Money With Twitter

Guest Blogging Goldmine: How I Got More Than 100,000 Visitors a Month on My Blog in 9 Months Using a Free **Marketing Strategy** 

Facebook For Business Owners: Facebook Marketing For Fan Page Owners and Small Businesses

Rules of the Rich

### ONE LAST THING... (HEADING 2 TO AVOID BEING INDEXED IN THE TABLE OF CONTENTS)

If you enjoyed this book or found it useful I'd be very grateful if you'd post a short review on Amazon. Your support really does make a difference and I read all the reviews personally so I can get your feedback and make this book even better.

If you'd like to leave a review then all you need to do is click the review link on this book's page on Amazon here: http://amzn.to/WL8VA4 (direct link to the "Create a review" page on Amazon for your book - you can't get the link until you upload your book first. Then, when your book is live, go get the link, insert it, and re-upload your book.)

**Note:** You don't have to include a link direct to the "create a review" page now because Amazon now automatically asks readers to review your book when they click to the next page at the end of your book. But you should definitely write a personal note to your readers here and ask them to review it!

Thanks again for your support!